# *Mu/ti-Lingual Scho/ar*

### *di Massimo Truscelli*

P er *fortuna non capita tutti* i *giorni di dover scrivere una lettera commerciale in lingua araba* o *russa con la necessità di dover utilizzare* i*caratteri alfabetici propri di queste particolari lingue, ma esistono ambiti di lavoro nei quali il problema* è *molto sentito.*

*Le società che hanno contatti di lavoro in Arabia* o *Persia, Russia, Israele con corrispondenti locali poco inclini all'uso di lingue commerciali come l'inglese* o *il francese; oppure studiosi* e *scrittori che per vari motivi hanno necessità di dover scrivere brevi passi* <sup>o</sup> *interi documenti utilizzando* i *caratteri alfabetici propri di queste lingue, magari riportando passi di opere antiche scritte con questi strani caratteri alfabetici, trovano in Multi-Lingual Scholar, distribuito dalla Quotha* 32 *di Firenze, un valido strumento in grado di semplificare notevolmente il lavoro di composizione di testi un po' particolari.*

# *Descrizione*

ANTEPRIMA

Prodotto dalla Gamma Productions di Santa Monica (Californial. il Multi-Lingual Scholar si presenta con una confezione semplice, ma completa composta da una chiave di protezione hardware da inserire sulla porta parallela del sistema e che nulla toglie alla effettiva operatività della stampante stessa, due manuali riferiti all'uso del word-processor e di una serie di programmi di utilità; i cinque dischetti di installazione completi di una serie di etichette adesive con i nuovi caratteri da applicare sui tasti e tutta la serie di fogli aggiuntivi riguardanti la garanzia ed eventuali opzioni riguardanti font aggiuntivi.

L'installazione awiene sul disco rigido utilizzando circa 2.7 Mbyte ed è necessario disporre di almeno 1 Mbyte di memoria RAM per l'installazione di almeno due degli speciali set di caratteri disponibili e corrispondenti a: Roman (Croato, Danese, Tedesco, Inglese, Francese, Finnico, Olandese, Ungherese, Italiano, ecc.); Hebrew (Ebraico moderno e antico, Aramaico e Yiddish); Greek (Greco Classico e Moderno); Arabic (Arabo e Farsi); Cyrillic (Bulgaro, Russo, Serbo, Ucraino). I dischi di installazione comprendono file in formato .ARC che vengono decompressi in fase di installazione con il classico programma di Pubblico Dominio PKUNPAK.

Oltre ai 5 alfabeti disponibili in configurazione base è possibile disporre di versioni speciali del programma comprendenti l'alfabeto Hindi (Devanagari) al posto dell'alfabeto ebraico ed una miriade di alfabeti opzionali tra i quali: Armenian, Bengali, Gujarati, Gurmukhi, Sanskrit. Tamil. Thai ed anche l'alfabeto vietnamita.

Tra le caratteristiche principali del Multi-Lingual Scholar (che da adesso in poi chia.

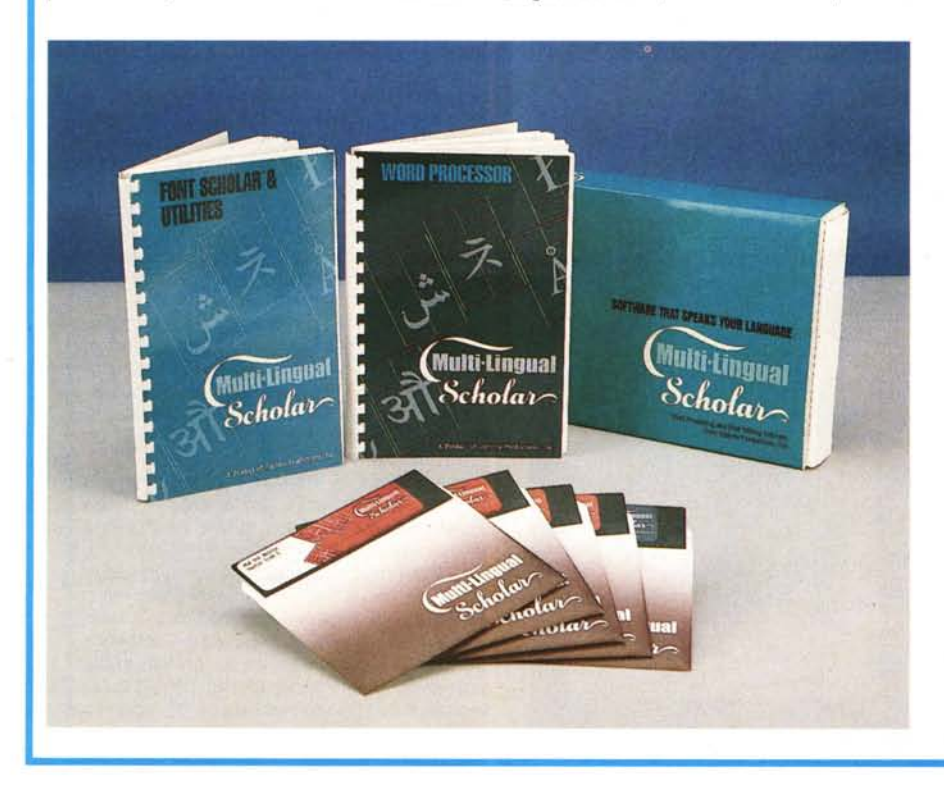

meremo per comodità MLS) sono da evidenziare le possibilità riguardanti l'aggiunta di testi in alfabeti particolari a documenti scritti con altri word processor come Word-Star ed in formato ASCII anche Microsoft Word, Final Word, XYwrite, Multimate, Samna Word, ecc. Del programma MLS esistono varie versioni che si differenziano soprattutto per i driver di stampa differenziati per le stampanti ad impatto a matrice di punti a 9 e 24 aghi e per le stampanti laser.

Una caratteristica comune di tutte le versioni consiste nella possibilità di gestione dei testi sia con la classsica scrittura da sinistra verso destra che, viceversa, da destra verso sinistra.

La commutazione awiene automaticamente selezionando l'alfabeto desiderato ed è possibile utilizzare indifferentemente all'interno dello stesso testo entrambi i modi. Sempre per gli alfabeti particolari che MLS è in grado di gestire è prevista, quando richiesta, la funzione «Contextual Analysis» che, in particolar modo per ciò che riguarda la lingua araba, modifica i caratteri usati in rapporto alla loro posizione all'interno della parola che si sta scrivendo.

Oltre a queste funzioni particolari, MLS presenta anche le normali caratteristiche di un comune programma di elaborazione dei testi come la possibilità di ricerca e sostituzione di parole o intere frasi all'interno del testo, la copia di blocchi di testo e tutta la serie di comandi riguardanti lo stile ed il formato del documento (spaziatura dei caratteri e delle linee, sottolineature, neretti, marginatura destra e sinistra, ecc.).

## *Uso*

Il Multi Lingual Scholar non è certamente un programma di immediato utilizzo e se deve essere impiegato come semplice programma di elaborazione dei testi forse non è il programma più adatto a tale scopo. La gestione dei comandi non è delle più semplici, ma se viene utilizzato per lo scopo per

#### **Multi-lingual Scholar**

#### *L. 890.000 L. 1090.000 L. 50.000* **Produttore:** *Gamma Productions Inc.* 71 O *Wilshire Blvd., Suite 609, Santa Monica,* CA *90401 USA* **Distributore:** *Quotha* 32 *srl Via Accursio* 2, *50125 Firenze* **Prezzo** (IVA esclusa): *MLS* vers. standard *MLS vers laser MLS* vers. demo

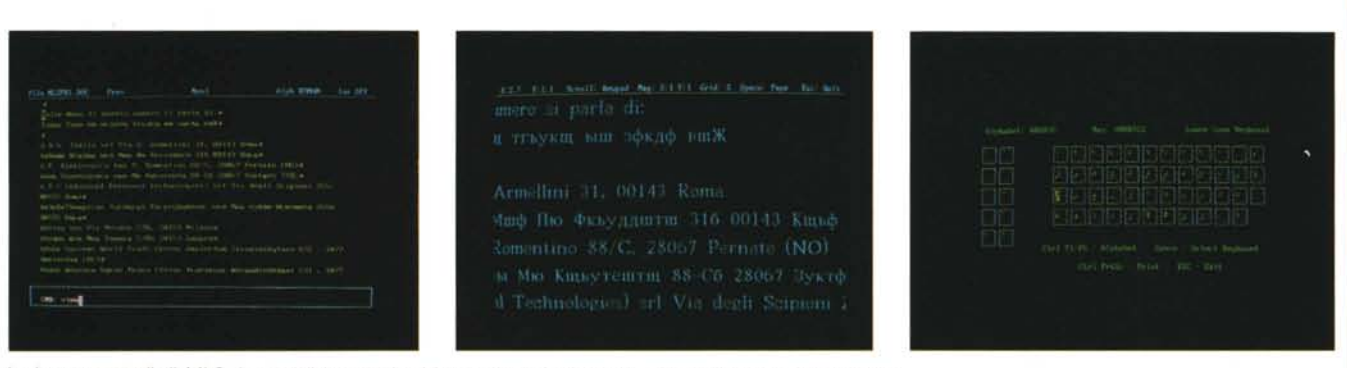

La barra comandi di MLS, la modalità operativa View e l'help in linea riguardante il layout della tastiera.

il quale è stato effettivamente creato (cioè la composizione dei testi con caratteri alfabetici particolari) è innegabile la sua enorme utilità. I comandi possono essere impartiti dalla tastiera in vari modi: una prima . serie è attivata premendo il tasto ConTRoL in unione ai tasti funzione; sempre gli stessi tasti funzione attivano comandi diversi se attivaati in unione al tasto ALTernate; infine, una ulteriore serie di comandi viene attivata premendo il tasto ESCape e digitando il comando desiderato nella finestra con il prompt CMD visualizzata dopo la pressione del tasto ESCape. I primi sei tasti funzione in unione al tasto CTRL permettono la selezione degli alfabeti; i restanti controllano la larghezza dello schermo (40 o 80 colonne) e le operazioni di ricerca e sostituzione all'interno del testo. In unione al tasto ALT è possibile eseguire operazioni riguardanti la delimitazione dei blocchi di testo, visualizzare il layout corrente della tastiera, cancellare le vocali *elo* definirle, richiamare l'help in linea disponibile in qualsiasi momento.

I comadi da digitare direttamente sono quelli riguardanti la gestione dei file, la

conversione dei testi da un alfabeto all'altro, la stampa del testo corrente e la sua visualizzazione a schermo con le medesime modalità con il quale sarà stampato,

I comandi di formattazione del testo utilizzano una serie di codici preceduti dal punto e virgola (;) e possono essere inseriti direttamente all'interno del testo purché siano fatti precedere e concludere da alcuni delimitatori attivati dai tasti ALT e F6.

Il MLS è accompagnato da una serie di programmi di utilità e supporto che permettono di editare e creare nuovi set di caratteri e, conseguentemente, nuovi alfabeti definiti dall'utente, sia per ciò che riguarda i font video che quelli per la stampante (Font Scholar); eseguire la conversione di file provenienti da altri word processor nel formato proprio di MLS.

Sempre all'interno della directory creata in fase di installazione è presente il programma Tutorial (che può essere tranquillamente rimosso per guadagnare spazio) che guida l'utente passo-passo alla comprensione del funzionamento del programma spiegandone i comandi relativi all'edit ed alla stampa dei testi.

#### *Conclusioni*

Come riporta un brano di un articolo pubblicato dalla rivista statunitense PC World stampato sulla confezione del Multi-Lingual Scholar, il programma può essere indifferentemente adatto ad un rappresentante del Vaticano, ad un agente della CIA, all'inviato economico russo a Wall Street, allo studioso degli antichi testi ebraici.

In effetti, la versatilità di MLS è enorme ed è da sottolineare il fatto che con il programma Font Scholar, eventualmente in unione ad uno scanner, è possibile creare in poche ore di lavoro degli alfabeti completi non contemplati tra quelli offerti direttamente dalla Gamma.

prezzi sono piuttosto competitivi se si considerano le prestazioni insolite del prodotto: ottocentonovantamila lire tasse escluse per la versione standard e unmilionenovantamila lire per la versione laser.

Per gli utenti che non sono convinti di riuscire a sfruttare subito le caratteristiche del prodotto, la Quotha 32 offre una versione demo a 50.000 lire da scontare successivamente al momento dell'acquisto del prodotto «vero».

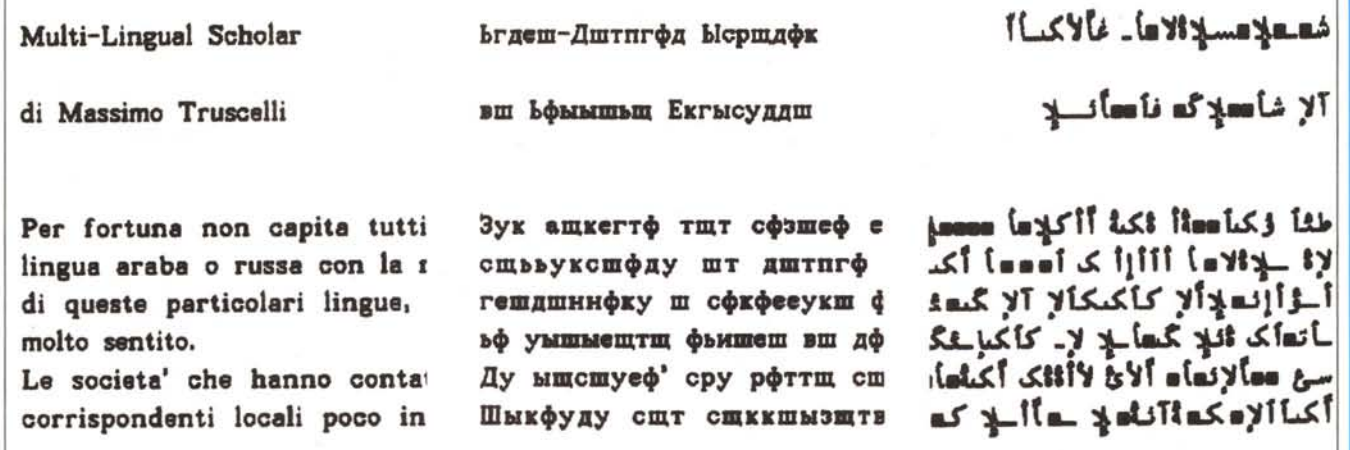

Tre esempi di stampa con i font Roman, Ciryllic e Arabic. Si noti la scrittura da destra verso sinistra dell'ultimo esempio.